# KA0SS PAD | entrancer

# **KORG**

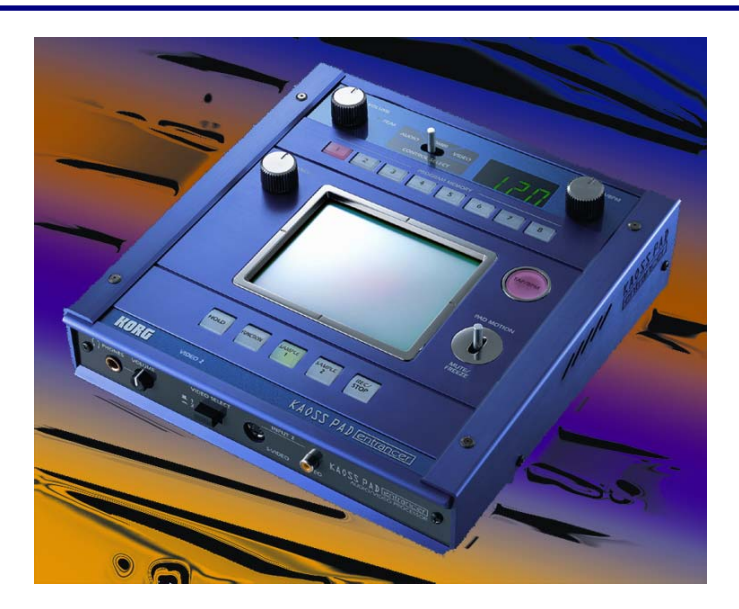

#### **KAOSS KPE-1 Entrancer Main Features**

- 100 Real-Time Video Effects and 100 Real-Time Audio Effects
- Sample up to 12 seconds of Audio and 6 seconds of Video and 2 Video **Stills**
- Manipulate Video and Audio Simultaneously in Combi Mode and store 100 of your own presets
- MIDI and BPM synced effects with Auto BPM and Tap Tempo functions
- S-video and Composite video outputs

*EasyStart*

- 2 Video inputs (1 composite and 1 S-Video/Composite)
- Preset Graphics and Spectrum Analyzer Effects
- Pad Motion features allows instant recall of a Pad Movement
- Mute/Freeze allows muting of the Audio input and Video input freeze.

#### *EasyStart CONTENTS*

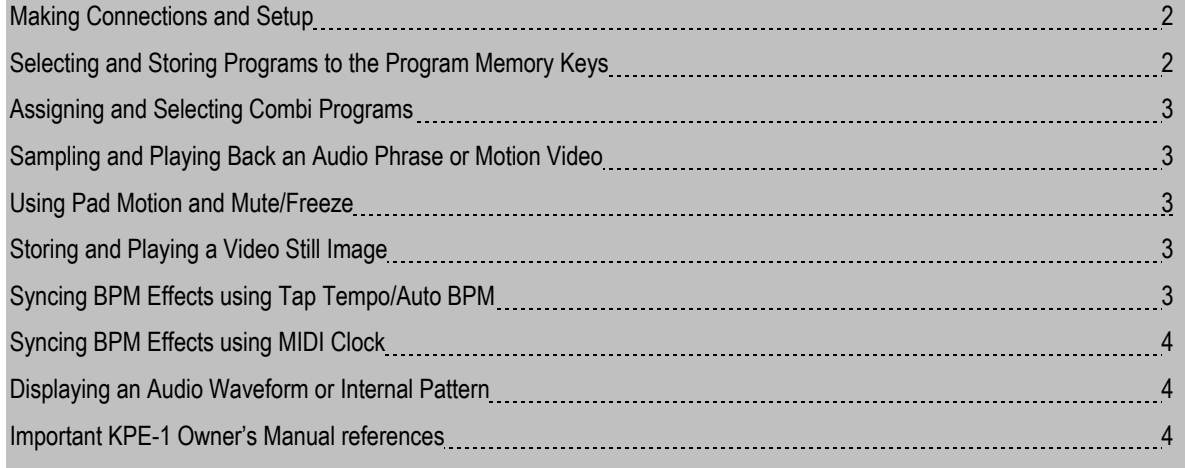

#### **Making Connections and Setup**

- 1. Connect the Left/Right audio output of a VCR/DVD/CD player or DJ Mixer to the Left/Right audio input of the KPE-1 and adjust the LINE INPUT VOLUME so that the PEAK LED does not turn red. Decide whether the KPE-1 will be used in a DIRECT or FX LOOP connection on the back panel of the KPE-1. If the signal is coming directly out of the KPE-1 into an external mixer, powered monitor pair or headphones, then set the CONNECTION to DIRECT. If the KPE-1 is connected to a Send/Return of a DJ mixer or Line Mixer, then set the CONNECTION to FX LOOP.
- 2. If you are using a composite video output (RCA type) from the video source, connect it to the Video input on the rear of the KPE-1. If you are using an S-Video output, connect it to the S-Video input on the front panel of the KPE-1 and press the VIDEO SELECT switch in so that INPUT 2 is selected.
- 3. Decide if your using NTSC or PAL format (USA standard is NTSC, PAL is usually Europe) and set the switch on the rear panel to the proper setting.
- 4. Connect the Video output of the KPE-1 to your monitor (S-Video or Composite RCA type) and the Audio output of the KPE-1 to a mixer/DJ mixer or Monitor Audio inputs.
- 5. If you are using the KPE-1 as an audio processor only, set the CONTROL SELECT switch to AUDIO.
- 6. If you are using the KPE-1 to process video, set the CONTROL SELECT switch to VIDEO.
- 7. If you are using the KPE-1 to process audio and video simultaneously, set the CONTROL SELECT switch to COMBI.

#### **Selecting and storing Programs to the Program Memory Keys**

- 1. Turn the PROGRAM/BPM knob to select a program.
- 2. When you have selected a Program you like, press and hold the PROGRAM MEMORY key that you would like to use until it flashes.

# **Selecting and Storing Combi Programs**

- 1. To select a preset COMBI program, set the CONTROL SELECT switch to Combi and use the PROGRAM/BPM knob to select a COMBI program.
- 2. To create your own Combi, select the Audio program you would like to use by setting the CONTROL SELECT switch to AUDIO and choosing your Video program.
- 3. Next, set the CONTROL SELECT switch to VIDEO and select the Video program you would like to use.
- 4. To store a Combi to a PROGRAM MEMORY location, set the CONTROL SELECT switch to COMBI. Press and hold the FUNCTION key, then press and hold down the desired PROGRAM MEMORY key until it flashes (approx. two seconds).

# **Sampling and Playing Back an Audio Phrase or Motion Video**

- 1. Press the REC/STOP key so that it is blinking to put the KPE-1 into record ready mode.
- 2. Press the SAMPLE 1 or SAMPLE 2 key to select the destination for the sample for audio sampling only; to sample motion video you must select a program from the SAMPLE PLAY group (94-99) in VIDEO mode.
- 3. Press the REC/STOP key to start sampling, press the REC/STOP key to stop. If the REC/STOP key is not pressed before the 6-second time limit, sampling will stop automatically.
- 4. To play back an audio sample, either press the SAMPLE 1 or SAMPLE 2 key or select a program in the SAMPLE PLAY group (90-99) and touch the Pad. To play back a video sample, select a program from the SAMPLE PLAY group (94-99) and touch the Pad or select any other program, press and hold the REC/STOP key and touch the Pad. To lock motion video sample playback, press and hold the REC/STOP key and then press the HOLD key. To cancel, press the HOLD key again.

# **Using Pad Motion and Mute/Freeze**

- 1. To record a Pad Motion, push the PAD MOTION Switch up and then touch the Pad. It will record approximately six seconds of Pad movement including tapping the Pad. To stop recording, release the switch.
- 2. To play back a Pad Motion, push the PAD MOTION switch up and it will loop play the previously recorded Pad Motion. If you touch the Pad during playback, Pad Motion recording will start again. Pad Motion is not stored in memory and once you change the program or turn the KPE-1 off, Pad Motion will be erased.
- 3. To Mute audio input or Freeze the video input, pull the MUTE/FREEZE switch down.

# **Storing and Playing a Video Still Image**

- 1. Pull the MUTE/FREEZE switch down and then press the SAMPLE 1 or SAMPLE 2 key to store the current image to that key.
- 2. To playback the still image and apply an effect to it, press the SAMPLE 1 or SAMPLE 2 key and then touch the Pad. To stop playback press the SAMPLE 1 or SAMPLE 2 key again.

# **Syncing BPM Effects using Tap Tempo/Auto BPM**

- 1. Select a program in the BPM FX (Audio 50-61, Video 54-60) or BPM PTN (Audio 62-69) group.
- 2. Tap the TAP/BPM key in time with the music and the effect will sync to the incoming audio.
- 3. To use the AUTO BPM detect, press and hold the TAP/BPM key for several seconds until you see three dots in the screen.

## **Syncing BPM Effects using MIDI Clock**

- 1. Select a program in the BPM FX (Audio 50-61, Video 54-60) or BPM PTN (Audio 62-69) group.
- 2. Enter the MIDI Edit mode by pressing and holding the FUNCTION key and then press the SAMPLE 2 key.
- 3. Press the SAMPLE 1 key so that it is lit.
- 4. To store this setting, press and hold the REC/STOP key for a few seconds.
- 5. Make sure you have the MIDI OUT of your MIDI clock source connected to the MIDI IN of the KPE-1.

#### **Displaying an Audio Waveform or Internal Pattern**

- 1. Press and hold the FUNCTION key and press the SAMPLE 1 key to enter the Pattern Display mode.
- 2. To select one of the 8 pre-selected patterns press any of the 1-8 PROGRAM MEMORY keys. To change the pattern that is assigned to that key, press and hold the desired 1-8 PROGRAM MEMORY key and turn the PROGRAM/BPM knob until the desired pattern is displayed. Effect clip patterns 40-59 will only appear when you touch the Pad. You can also change the Pattern that is selected by pressing and hold the FUNCTION key and then turning the PROGRAM/BPM knob.
- 3. To cancel the display, either press the selected 1-8 PROGRAM MEMORY key again or turn the PROGRAM/BPM Key.
- 4. To store the Pattern Display setting press and hold the REC/STOP key for a few seconds while in the Pattern Display mode.

5. To prevent the Pattern Display from being turned off when you change programs, press and hold the HOLD key while you turn on the power to the KPE-1. To cancel this setting, just turn off the power to the KPE-1 and turn it on the normal way.

## **Important KPE-1 Owner's Manual References**

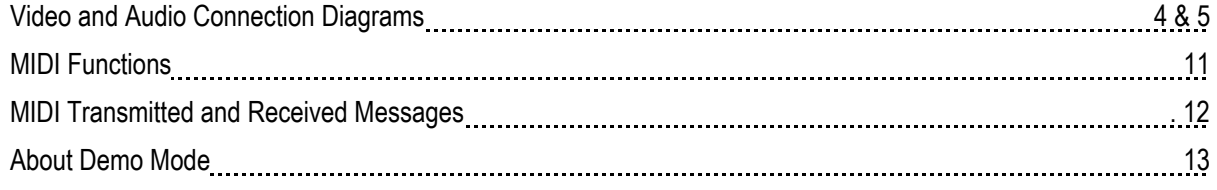